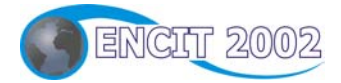

## **IX CONGRESSO BRASILEIRO DE ENGENHARIA E CIÊNCIAS TÉRMICAS**

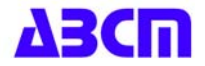

**9th BRAZILIAN CONGRESS OF THERMAL ENGINEERING AND SCIENCES**

# **Paper CIT02-0378**

## **SIMULADOR ITERATIVO DE UM GERADOR DE VAPOR DE TUBO RETO**

## **Lamartine Nogueira Frutuoso Guimarães\*,\*\***

**\***Centro Técnico Aeroespacial, Instituto de Estudos Avançados/ENU-T Caixa Postal 6044, São José dos Campos, SP, 12231-970 guimarae@ieav.cta.br

## **Glauco Antonio Santos da Silva**

**\*\***Universidade Braz Cubas, UBC Mogi das Cruzes, SP glaucoass@ig.com.br

## **Eduardo Madeira Borges**

Centro Técnico Aeroespacial, Instituto de Estudos Avançados/ENU-T Caixa Postal 6044, São José dos Campos, SP, 12231-970 eduardo@ieav.cta.br

*Resumo. Neste trabalho apresenta-se um modelo numérico de um gerador de vapor (GV) desenvolvido utilizando-se o ambiente MATLAB. Geradores de vapor são componentes importantes de usinas geradoras de energia elétrica. Em especial, o GV apresentado aqui foi desenvolvido como parte de um conjunto de modelos de componentes para uma usina nuclear do tipo rápido. Este conjunto de modelos foi denominado SIstema MODular Integrado de Simulação - SIMODIS. O modelo do GV implementado é do tipo tubo reto com contra corrente. Este modelo foi desenvolvido, no IEAv/CTA, para o conceito do reator REARA-60. Juntamente com o modelo desenvolveu-se uma interface gráfica amigável, compatível com o ambiente WINDOWS, utilizando o compilador "VISUAL C++". Esta interface permite visualizar o funcionamento do GV tanto para o estado estacionário como para transitórios pré definidos. Testes realizados com o programa do GV tanto em estado estacionário, como para transientes selecionados, apresentaram boa concordância com valores publicados anteriormente. Em termos da interface gráfica desenvolvida, pode-se controlar o funcionamento do programa per se. A interface facilita em muito a utilização do programa e permite também o seu uso para atividades de ensino, onde o funcionamento deste tipo de equipamento é de relevância para o aprendizado e pode ser demonstrado com facilidade.* 

*Palavras chave:gerador de vapor de tubo reto, modelagem computacional, simuladores.* 

## **1. Introdução**

O SIstema MODular Integrado de Simulação – SIMODIS (Guimarães et all, 2000) é constituído de um conjunto de modelos computacionais que simulam sistemas dinâmicos. Até o momento a grande concentração do trabalho de modelagem está em torno de componentes de usinas nucleares. Os modelos do SIMODIS são desenvolvidos para MATLAB (The Math Works Inc., 1995) a fim de se utilizar às facilidades de programação e gráficas do ambiente. Neste trabalho em especial é apresentado o desenvolvimento de um dos componentes do SIMODIS chamado gerador de vapor de tubo reto (Once-Through Steam Generator – OTSG). Este modelo foi originalmente desenvolvido como parte do projeto REARA-60 (Guimarães, 1994) desenvolvido há alguns anos no IEAv/CTA. O equacionamento fundamental baseado nas leis de continuidade, balanço de energia e momentum foram apresentados por (Guimarães et all, 1996) e não serão repetidos aqui. Contudo, extensas modificações nas equações foram necessárias, o que alterou sua forma. Estas modificações serão apresentadas aqui. Serão apresentados, também, algumas das interfaces gráficas desenvolvidas para permitir uma fácil interação com o modelo e alguns resultados do modelo, tanto de estado estacionário, quanto de transitórios.

Este trabalho representa uma fração considerável do trabalho de graduação realizado por da Silva, 1999.

#### **2. Modelo Matemático do Gerador de Vapor de Tubo Reto**

O modelo matemático de um gerador de vapor de tubo reto e com vazão em contra corrente foi desenvolvido originalmente por Guimarães, et all, 1996. Este modelo está baseado nas equações de continuidade, do balanço de energia e momento. O GV modelado possui sódio liquido como fluido de trabalho no lado quente, estando este no lado da casca. No lado frio, o fluido de trabalho é uma mistura de água/vapor, que flui dentro de tubos metálicos retos. O modelo do gerador de vapor (GV) de tubo reto reproduz o processo descrito a seguir. O sódio líquido entra no GV pela parte superior do lado da casca metálica, saindo pela parte inferior da mesma. Ao percorrer este caminho o sódio irá transferir o calor que carrega para a massa de tubos metálicos retos existente dentro do GV. Após o que, o sódio deixa o GV por uma tubulação conectada na parte inferior do mesmo. A água, em estado subresfriado, entra na parte inferior do GV e flui por dentro dos tubos metálicos. Ao fluir pelos tubos metálicos, a água absorve o calor, depositado nestes pelo sódio, sofrendo um processo de aquecimento e atingindo a saturação. A seguir, a água entra em processo de fervura, transformando-se em vapor saturado. O processo de aquecimento do vapor continua, levando-o para a situação de superaquecimento, após o que é liberado para a turbina por uma tubulação superior. É importante enfatizar que os dois fluidos, a saber, o sódio metálico e a mistura água/vapor não irão entrar em contato físico direto, o contato entre eles é indireto através das paredes dos tubos metálicos. Os processos de transferência de calor são: convecção do sódio para os tubos metálicos, condução através das paredes metálicas dos tubos e, novamente, convecção dos tubos metálicos para a mistura de água/vapor. O modelo matemático do GV necessita de propriedades físicas da água e do sódio. Para tal foram utilizadas funções polinomiais que permitem calcular estas propriedades como dependentes de pressão e/ou temperatura. Para se desenvolver o modelo dividiu-se o GV em três regiões distintas. A primeira região é a do sódio líquido, a segunda região dos tubos metálicos e a terceira região da água/vapor. Cada uma destas regiões foi ainda dividida em três volumes de controle, com a finalidade de representar independentemente os volumes: de água subresfriada, de transformação de água saturada em vapor saturado e de vapor superaquecido. O diagrama de regiões e volumes de controle é ilustrado na Figura 1. Nesta as setas verticais indicam o sentido das vazões de sódio e da mistura água/vapor. As setas horizontais indicam o sentido da transferência de calor do sódio para a mistura de água/vapor. Os volumes de controle (também chamados de nodos) em cada região estão numerados no sentido crescente da vazão da mistura de água/vapor. Sendo que os números ímpares 1, 3, 5 e 7 representam a fronteira do volume, e os números pares 2, 4 e 6 representam interior do volume. É importante perceber que na região da mistura água/vapor os volumes de controle numerados por 2, 4 e 6, representam, respectivamente, água subresfriada, a transformação da água saturada em vapor saturado e o vapor superaquecido. Nas fronteiras dos volumes de números 1 e 7, para a região de água/vapor, tem-se a entrada de água de alimentação e a saída de vapor superaquecido, respectivamente. Na região de sódio, as fronteiras dos volumes numerados 1 e 7 representam, respectivamente, a saída e a entrada de sódio. Nas fronteiras dos volumes numerados de 3 e 5, para a região da água/vapor, tem-se água saturada e vapor saturado, respectivamente. É importante observar que foi marcada na Figura 1 a altura: do volume de água subresfriada,  $l_{sb}$ , do volume de transformação de fase, l<sub>b</sub>, e do volume de vapor superaquecido, l<sub>ss</sub>. Note, também, que estas alturas são funções das condições de operação do GV, portanto variam no tempo. A altura total, L<sub>t</sub>, é constante e igual a altura do tubo metálico.

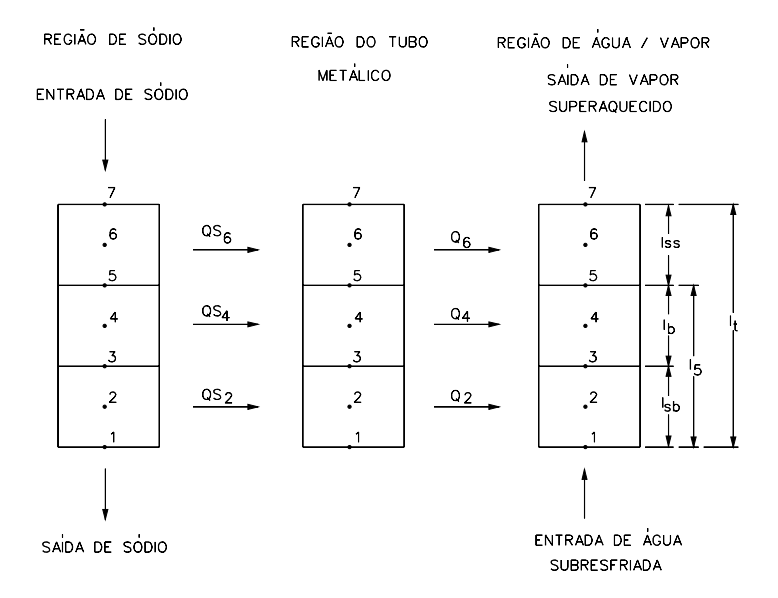

Figura 1. Esquema detalhando a escolha de volumes de controle para a modelagem do gerador de vapor de tubo reto.

(2)

O modelo originalmente produzido foi programado em um ambiente de simulação, para o qual perdeu-se a licença de utilização, o que resultou no descarte deste programa. O novo sistema de simulação eleito foi o MATLAB o que resultou em uma extensa modificação na forma final das equações. A representação do modelo matemático do GV dentro da estrutura do MATLAB exige a construção de uma equação matricial da forma:

$$
\frac{dy}{dt} = A^* y + b \,. \tag{1}
$$

Onde **A** é a matriz de estado, **y** é o vetor das variáveis de estado e **b** é o vetor relacionado com as quantidades de entrada.

$$
A = \begin{bmatrix}\n-\text{at}_{2s}1 & \text{at}_{2s}2 & -\text{at}_{2s}3 & \text{at}_{2s}4 & 0 & 0 & 0 & 0 & 0 & 0 & 0 & 0 \\
0 & -\text{at}_{s}s1 & \text{at}_{s}2 & 0 & \text{at}_{s}s3 & 0 & 0 & 0 & 0 & 0 & 0 & 0 \\
0 & 0 & -\text{at}_{s}s1 & 0 & 0 & \text{at}_{s}2 & 0 & 0 & 0 & 0 & 0 & 0 \\
\text{at}_{2m3} & 0 & 0 & -\text{at}_{2m}1 & \text{at}_{2m}2 & 0 & 0 & 0 & 0 & 0 & \text{at}_{2m}4 \\
0 & \text{at}_{4m}4 & 0 & -\text{at}_{4m}3 & -\text{at}_{4m}1 & \text{at}_{4m}2 & 0 & 0 & 0 & \text{at}_{4m}5 & 0 & 0 \\
0 & 0 & \text{at}_{6m}3 & 0 & -\text{at}_{6m}2 & -\text{at}_{6m}1 & 0 & \text{at}_{6m}4 & 0 & 0 & 0 & 0 \\
0 & 0 & 0 & 0 & 0 & \text{ap6}2 & 0 & -\text{ap6}1 & 0 & 0 & 0 & 0 \\
0 & 0 & 0 & 0 & 0 & -\text{at}_{6}2 & 0 & \text{at}_{61} & 0 & 0 & 0 & 0 \\
0 & 0 & 0 & 0 & 0 & 0 & 0 & 0 & \text{al}_{51} & 0 & -\text{al}_{52} & 0 \\
0 & 0 & 0 & 0 & 0 & 0 & 0 & 0 & 0 & 0 & -\text{at}_{51} & 0 \\
0 & 0 & 0 & 0 & \text{at}_{22} & 0 & 0 & 0 & 0 & 0 & 0 & -\text{al}_{51} & 0 \\
0 & 0 & 0 & \text{at}_{22} & 0 & 0 & 0 & 0 & 0 & 0 & -\text{at}_{21}\n\end{bmatrix}
$$

$$
y = \begin{bmatrix} t_{2s} \\ t_{4s} \\ t_{5s} \\ t_{5s} \\ t_{6s} \\ t_{6} \\ t_{7s} \\ t_{8t} \\ t_{8t} \\ t_{8t} \\ t_{8t} \\ t_{8t} \\ t_{8t} \end{bmatrix}
$$
 (3)  
\n
$$
b = \begin{bmatrix} bt_{2s}1 \\ bt_{4s}1 \\ bt_{6s}1 \\ 0 \\ 0 \\ bp_{61} \\ bt_{61} \\ bt_{61} \\ bt_{81} \\ bt_{81} \\ bt_{81} \\ bt_{81} \\ bt_{81} \\ bt_{81} \\ bt_{81} \\ bt_{81} \\ bt_{81} \end{bmatrix}
$$
 (4)

O significado dos coeficientes da matriz **A** e do vetor **b,** estão expressos nas equações a seguir.

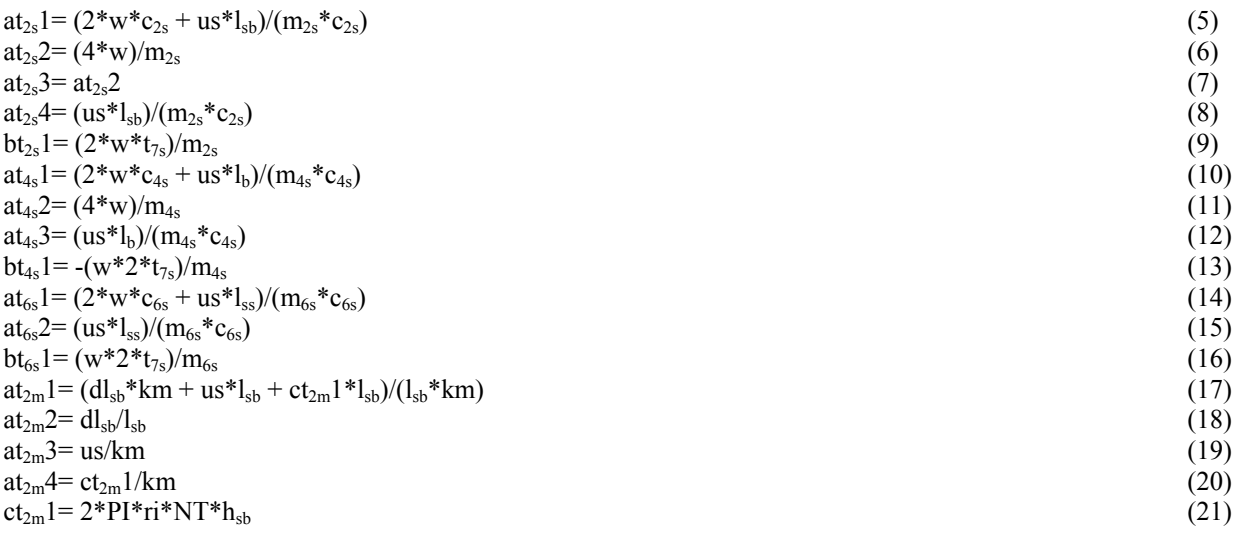

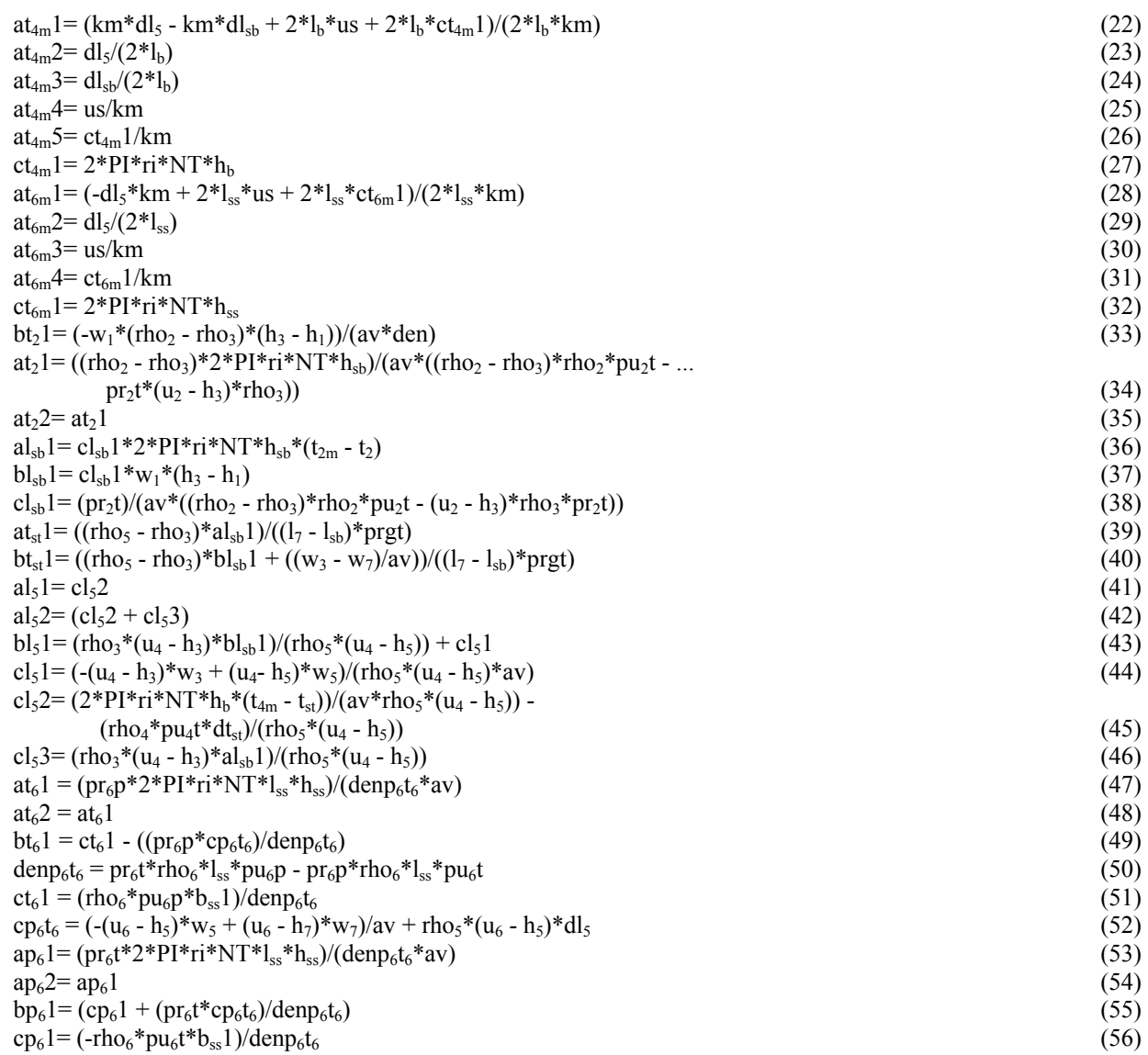

O significado de cada um dos parâmetros contidos nas Eqs. 5 – 56 estão apresentados nas Tabelas 1 e 2. Sendo que na Tabela 1 apresentam-se os valores e descrição das constantes do modelo e condições iniciais das variáveis de estado. Na Tabela 2 apresentam-se descrições dos dados de entrada, de saída e os internos ao modelo.

Nas Eqs. (21), (34) e (36) "h<sub>sb</sub>" representa o coeficiente de transferência de calor convectivo, da superfície do tubo metálico para a água subresfriada. Para realizar o cálculo deste coeficiente é utilizada uma aproximação da relação de Dittus-Boelter (El-Wakil, 1978).

$$
h_{sb} = kht_2^*(w_1 * *_{0.8})
$$
\n(57)

Analogamente, nas Eqs. (32), (47) e (53) "hss" representa o coeficiente de transferência de calor convectivo, da superfície do tubo metálico para o vapor superaquecido. Novamente foi utilizada uma aproximação da relação de Dittus-Boelter (El-Wakil, 1978).

$$
h_{ss} = kht_6 * (w_7 * *_{0.8})
$$
\n(58)

Para o coeficiente de transferência de calor entre a superfície metálica e a mistura, em transição de fase, de água/vapor ("hb"), que aparece nas Eqs (27) e (46), adotou-se um valor constante que é apresentado na Tabela 1. Da mesma forma, o coeficiente de transferência de calor do sódio para os tubos metálicos "us", presente nas eqs. (5), (8), (10), (12), (14), (15), (17), (19), (22), (25), (28) e (30), foi também tratado como um valor constante, e apresentado na Tabela 1. Para completar o modelo do processo que ocorre na região de água/vapor é necessário realizar o cálculo de pressão nos diversos pontos de interesse, ou seja, nos centros e fronteiras dos volumes de controle. Para efeitos de cálculo, a pressão é obtida no sentido inverso da vazão. O cálculo da pressão é realizado assumindo-se o balanço de momentum quasi-estático.

$$
P_7 = P_6 - \frac{k_6 * w_7 * w_7 * l_{ss}}{2 * \rho_6} - \frac{\rho_6 * g * l_{ss}}{2} \tag{59}
$$

$$
P_3 = P_5 + \frac{k_4 * w_1 * w_1 * l_b}{\rho_4} + \rho_4 * g * l_b \tag{60}
$$

$$
P_1 = P_3 + \frac{k_2 * w_1 * w_1 * l_{sb}}{\rho_3} + \rho_3 * g * l_{sb}
$$
\n
$$
(61)
$$

Tabela 1. Valores e descrição das constantes do modelo e das variáveis de estado.

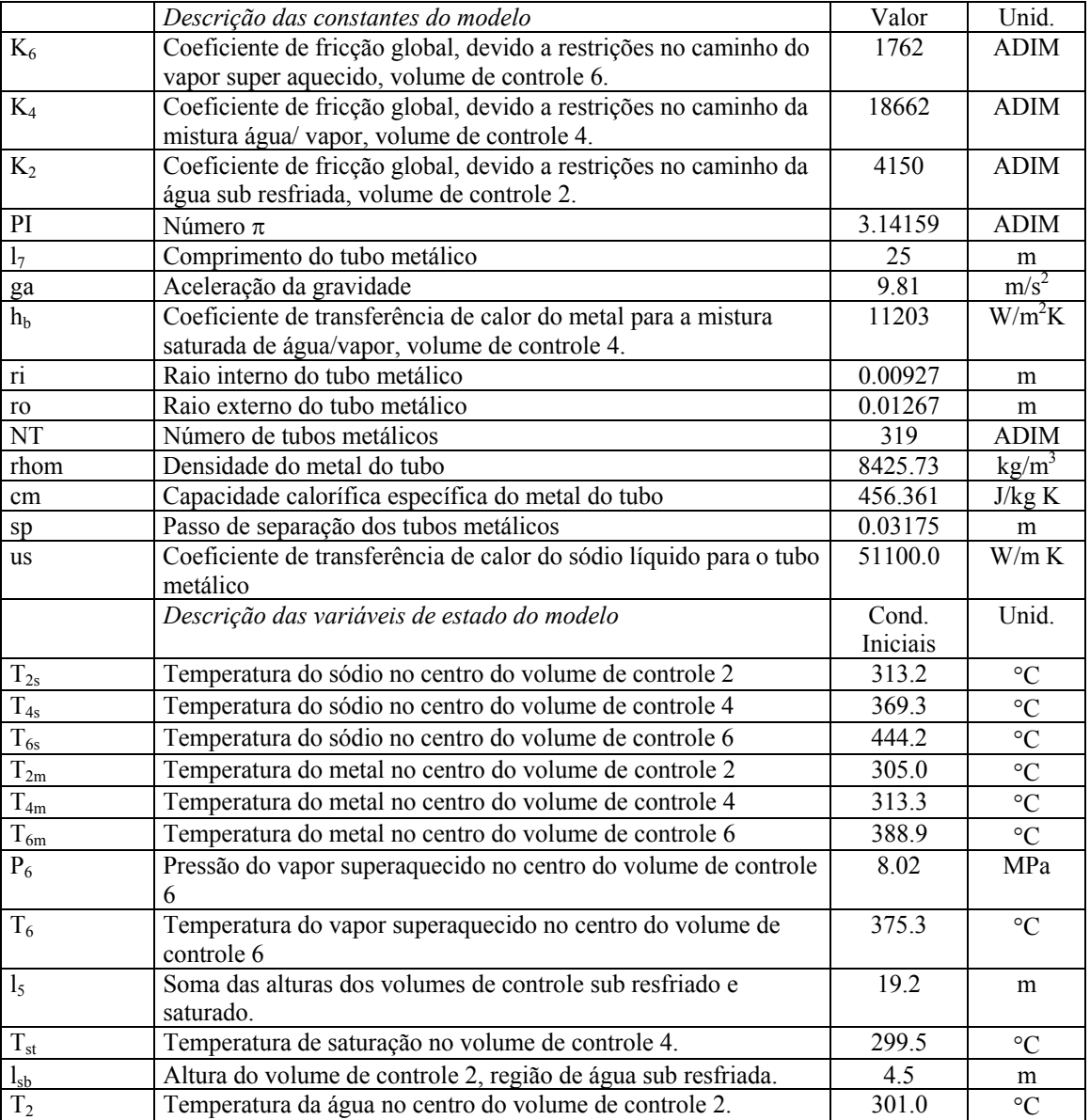

No volume de controle de ebulição (número 4) o balanço quasi-estático do momentum foi utilizado para calcular a vazão de vapor saturado que deixa o volume, W<sub>5</sub>.

$$
W_5 = \sqrt{\frac{P_{st} - P_6 - \frac{\rho_6 * g * lb}{2} - \frac{\rho_6 * g * lss}{2}}{\frac{k_4 * lb}{2 * \rho_4} + \frac{k_6 * lss}{2 * \rho_6}}}
$$
(62)

As pressões P<sub>5</sub> e P<sub>2</sub> são obtidas como valores médios das pressões calculadas previamente.

5

$$
P_5 = (P_{st} + P_6)/2 \tag{63}
$$

$$
P_2 = (P_3 + P_1)/2 \tag{64}
$$

Com a equação (64) encerra-se a descrição matemática do modelo do GV. Cópia do programa desenvolvido pode ser obtida diretamente com o primeiro autor. Da forma apresentada o modelo do GV não apresenta uma solução estável quando em transitório. O efeito estabilizante é obtido através da utilização de uma válvula de controle de vazão de vapor. O componente que segue o GV é uma turbina de vapor. Esta turbina é representada na forma de uma condição de contorno, qual seja, a manutenção da pressão de entrada da turbina constante. O equacionamento para a válvula de vapor é apresentado à seguir.

$$
\frac{dw_7}{dt} = (w_{cr} - w_7) \tag{65}
$$

$$
W_{cr} = C v_{cr} * \left(1 - \frac{2}{3} * \frac{(p_6 - p_b)}{p_6}\right) * \sqrt{10^6 * \rho_6 * (p_6 - p_b)} + W l_{cr}
$$
\n(66)

O modelo de válvula utilizado, consiste de uma equação diferencial (eq. 65) de demanda de vazão, baseada em uma modificação na equação de conservação de energia de Bernoulli (eq. 66). O coeficiente Cv<sub>cr</sub> representa a abertura da válvula, a sua variação equivale a abrir ou a fechar a válvula. Esta abertura ou fechamento da válvula é comandada pelo atuador, como o atuador não é modelado o valor deste coeficiente é mantido constante. Isto significa que o embolo da válvula se mantém em uma posição fixa. O termo entre parênteses na primeira parcela da eq. (66) é um modificador à lei de Bernoulli que leva em conta a compressibilidade do vapor. A segunda parcela da eq. (66), Wlcr, representa a possibilidade de existir algum vazamento na válvula. Esta parcela é deixada como uma opção para o usuário e não foi utilizada neste trabalho. Este modelo de válvula de vapor é implementado em um arquivo diferente do modelo do GV.

Para que se possa realizar os cálculos internos do modelo do GV é necessário ainda um conjunto de propriedade termo físicas da água, da mistura água/vapor, do vapor e do sódio liquido. No caso da água, da mistura água/vapor e do vapor funções polinomiais foram obtidas de Garland,1991. No caso do sódio liquido as rotinas de propriedades foram desenvolvidas por Guimarães, 1994. Todas estas rotinas foram transformadas em *toolbox* do MATLAB por Oliveira Jr., 2000.

Por último, apresenta-se a função matemática que utilizada para gerar transitórios no modelo do GV. Esta função foi escolhida pela sua facilidade de programação, por ser derivável e por ser bem comportada (monotônica). A função é dada pela equação:

$$
fvin = \begin{cases} 1 & \text{para} \\ 1 + 0.05 \ast \left( 1 + \text{sen} \left( \frac{\pi}{2} \ast \left( 3 + 2 \ast \frac{(t - t_{in})}{(t_{fin} - t_{in})} \right) \right) \right) & \text{para} \quad t_{in} \le t < t_{fin} \\ 1, 1 & \text{para} \quad t \ge t_{fin} \end{cases} \tag{67}
$$

Note que (67) tem o valor unitário para "t" < t<sub>in</sub> e o valor de 1,1 para "t" ≥ t<sub>fin</sub>. Entre t<sub>in</sub> e t<sub>fin</sub> a função é monotonicamente crescente. A utilização de (67) é simples, basta tomar um parâmetro de entrada e multiplicá-lo por  $f_{\text{vin}}$ . Procedendo desta forma e fornecendo os valores do inicio ( $t_{\text{in}}$ ) e do final ( $t_{\text{fin}}$ ) do transitório, o que se obtém é um aumento de 10% no referido parâmetro.

|          | Descrição dos Dados de Entrada                    | Unid.             |
|----------|---------------------------------------------------|-------------------|
| W        | Vazão de sódio metálico.                          | kg/s              |
| $W_1$    | Vazão de entrada de água de re alimentação.       | kg/s              |
| $t_1$    | Temperatura de entrada da água de re alimentação. | $\rm ^{\circ}C$   |
| W7       | Vazão de saída de vapor superaquecido.            | kg/s              |
| $t_{7s}$ | Temperatura de entrada do sódio.                  | $\rm ^{\circ}C$   |
|          | Descrição dos Dados de Saída                      | Unid.             |
| $t_7$    | Temperatura de saída do vapor superaquecido.      | $\circ$ C         |
| $p_7$    | Pressão de saída do vapor superaquecido.          | MPa               |
| $rho_7$  | Densidade de saída do vapor superaquecido.        | kg/m <sup>3</sup> |
| h7       | Entalpia de saída do vapor superaquecido.         | J/kg              |
| $p_1$    | Pressão da entrada da água sub resfriada.         | MPa               |

Tabela 2. Descrição dos dados de entrada, de saída e os internos ao modelo.

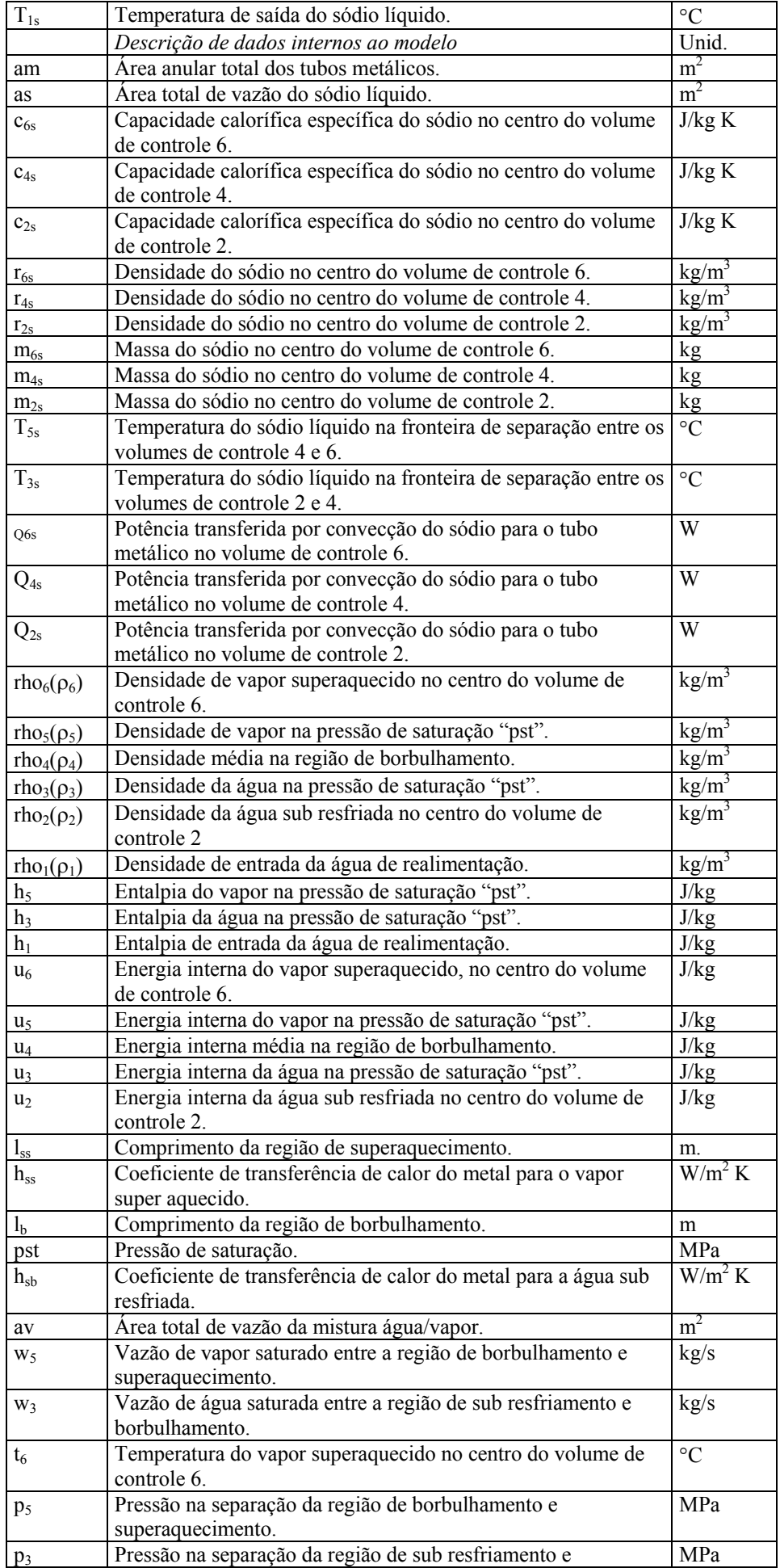

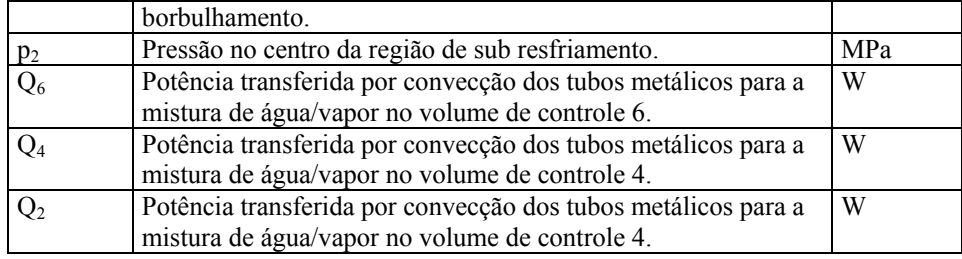

#### **3. O Programa do Gerador de Vapor**

O desenvolvimento do programa do gerador de vapor segue uma rotina desenvolvida para o sistema SIMODIS (Guimarães, 2000). Os módulos do SIMODIS são desenvolvidos inicialmente como arquivos interpretados do MATLAB. Esta forma de desenvolvimento facilita a visualização do trabalho realizado e a prototipagem inicial do modelo. Além do que, o simulacionista tem a sua disposição todos os recursos de gráficos e matemáticos (álgebra linear) disponíveis no MATLAB. Uma vez que o desenvolvimento do modelo está terminado e testado, converte-se, com bastante facilidade, a rotina criada para a linguagem C. O programa fonte em C é, então, compilado, e uma rotina do tipo DLL é gerada de acordo com o padrão aceito para o MATLAB. Desta forma a rotina DLL pode agora ser executada de dentro do MATLAB com um considerável ganho de velocidade. É importante ser enfatizado que todo este procedimento é realizado para que se possa tirar vantagens das facilidades do MATLAB. Ainda, caso seja desejado utilizar o modelo desenvolvido como um módulo independente a ser incorporado em um outro programa, este caminho é perfeitamente válido. Basta apenas que o simulacionista utilize o programa fonte do modelo desenvolvido em C. Todos os programas desenvolvidos para o gerador de vapor OTSG, a saber: a versão interpretada para MATLAB e o programa codificado em C estão disponíveis para uso, bastando apenas um contato com o primeiro autor.

#### **4. A Interface Gráfica Desenvolvida**

A interface gráfica foi desenvolvida com o intuito de facilitar a visualização do modelo do OTSG e de seus resultados. A interface gráfica do OTSG é composta de três janelas. A primeira janela funciona como entrada de dados e especificação da condição de execução do simulador. No caso desta janela específica permite-se que se altere os dados das condições iniciais para as variáveis de estado, e os valores dos parâmetros de entrada do modelo. Nesta janela podese ainda decidir se a execução será de estado estacionário ou de transitório. Se a opção for feita para transitório, uma segunda janela é aberta que permite especificar em que condição de entrada será provocada o transitório e qual a largura no tempo de duração do mesmo. Esta janela inicial não é mostrada aqui, uma vez que controla apenas a entrada de dados e em vista do espaço disponível. A janela que é apresentada é a janela de visualização de resultados, Figura 1.

Esta janela é a de maior impacto uma vez que ela mostra um diagrama simplificado do OTSG, os valores dos parâmetros de entrada e saída, tanto do lado água/vapor, como do lado do sódio liquido e algumas variáveis internas do modelo. As cores azul escuro, azul claro e cinza mostram a divisão de água no estado sub resfriado, a mistura de água/vapor saturado (borbulhamento) e vapor superaquecido, respectivamente. Na eventualidade de um transitório, o usuário perceberia a variação na altura de cada faixa.

## **5. Resultados**

Como resultados apresenta-se o comportamento do modelo em estado estacionário e em estado transitório. A Tabela 3 apresenta uma comparação dos valores antigos de variáveis de estado com os valores obtidos com o programa gerado em MATLAB no estado estacionário. Nota-se alguns pequenos desvios que podem ser atribuídos a diferentes processos de cálculo. Infelizmente, não se dispõe de dados experimentais uma vez que tal equipamento não foi construído. Os valores antigos são aqui apresentados como uma garantia de que pelo menos se conseguiu repetir o que já se dispunha anteriormente.

Tabela 3. Comparação de valores do estado estacionário obtido com o programa do GV antigo e o novo programa em MATLAB.

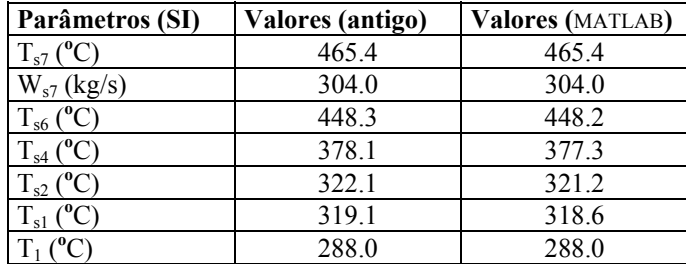

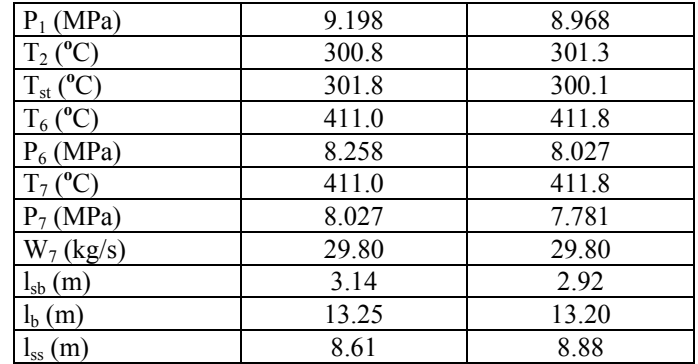

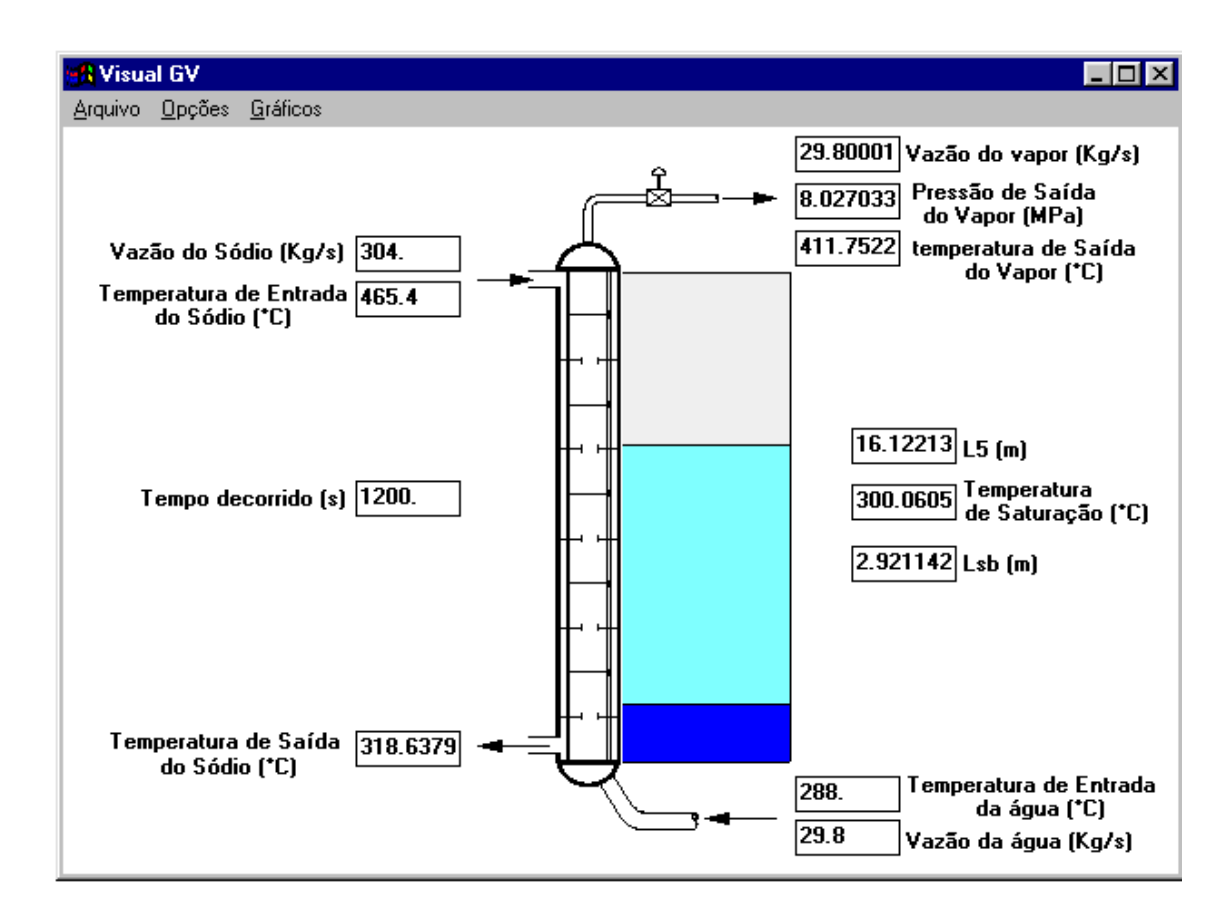

Figura 1. Janela que ilustra o funcionamento do Gerador de Vapor.

Em seguida são apresentados os resultados referentes a um transitório. A escolha do transitório a ser simulado no GV foi feita baseada no comportamento da usina do REARA-60 como um todo, do qual este GV faz parte. Um transitório clássico em usinas de reatores rápidos é o aumento da potência térmica gerada no núcleo sem a queda das barras de segurança e conseqüente desligamento da usina. Este transitório gera por conseqüência um aumento da temperatura de entrada do sódio líquido no GV, T7s. Desta forma, a função de transitório, Eq. (67), foi aplicada nesta quantidade de entrada. O programa é executado, então, por 500 s e os valores das variáveis de estado são deixados no estado estacionário mostrado na terceira coluna da Tabela 3. Neste instante a temperatura de entrada do sódio liquido é aumentada monotonicamente em 10% do seu valor inicial. O valor final é atingido em 860 s, a partir deste instante  $T_{7s}$  é mantida constante no novo valor. Após o transitório as variáveis de estado se estabilizam em novos valores, os quais são mostrados na terceira coluna da Tabela 4. Como referência são também apresentados na Segunda coluna da mesma tabela os valores calculados com o programa antigo. Nota-se que se reproduz os valores anteriores. As diferenças observadas são devido a processos de cálculo. Um comportamento interessante pode ser observado para a vazão e a pressão de saída do vapor superaquecido, Figs. 2 e 3, respectivamente. Observe que durante o transitório ocorre um aumento e uma subsequente redução no valor da vazão do vapor, Fig. 2. Este comportamento pode ser explicado da seguinte maneira. O aumento da temperatura de entrada do sódio acarreta um aumento na quantidade de vapor gerado. Contudo, deve-se ter em mente que a quantidade de água de alimentação está sendo mantida fixa. O que implica que em situação estacionária, pela conservação da massa o que entra deve ser igual ao que sai. Se durante o transitório a disponibilidade de vapor aumenta, a medida que o transitório passa a vazão de vapor deve voltar ao valor inicial, como conseqüência da conservação da massa. Exatamente, este comportamento é observado na Fig. 2. No caso da pressão de

vapor, Fig 3, esta deve aumentar pois o vapor ocupa um volume maior. Note que a pressão passa por um valor máximo e estabiliza em um valor ligeiramente menor. Isto se deve à queda do valor da vazão e consequentemente, à própria conservação de massa. No entanto, o novo valor de pressão deve ser maior que o valor inicial, uma vez que o GV ainda opera com um valor de temperatura de entrada de sódio alterado de + 10%. O comportamento observado pelo modelo está de acordo com o esperado pela intuição física de funcionamento deste tipo de máquina.

Tabela 4. Comparação de valores de transitório obtidos com o programa do GV antigo e o novo programa em MATLAB.

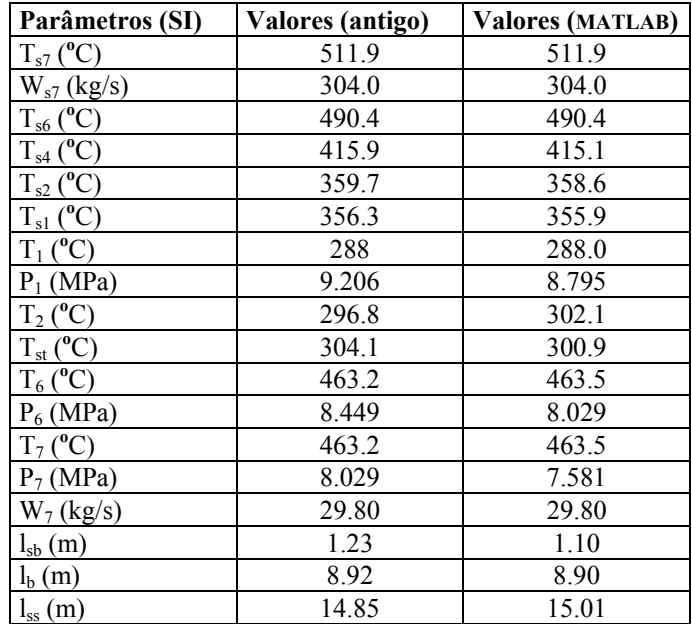

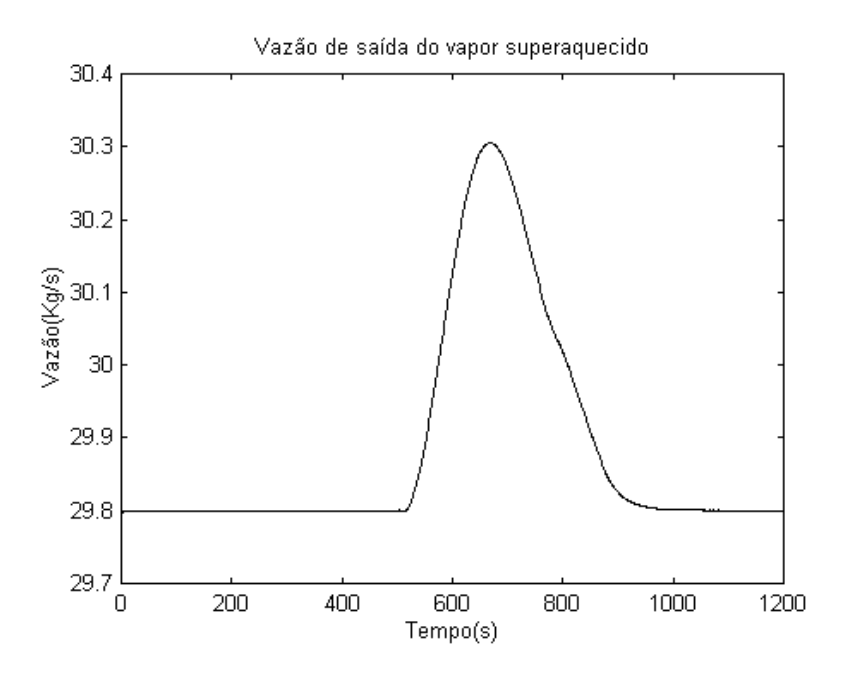

Figura 2. Vazão de saída do vapor superaquecido.

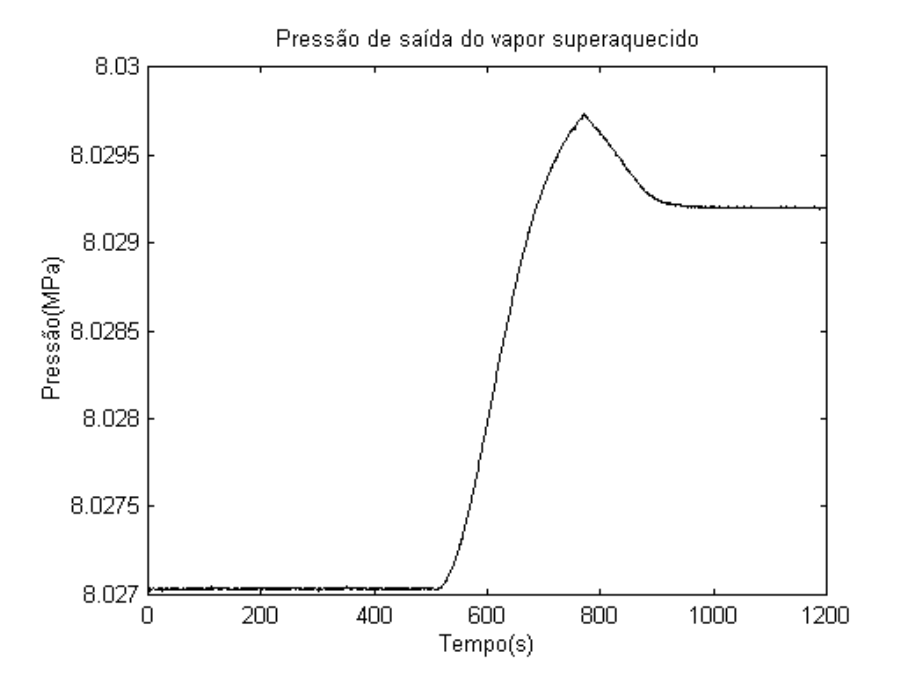

Figura 3. Pressão de saída do vapor superaquecido.

#### **6. Conclusões**

Este trabalho apresenta uma re-derivação de um modelo de OTSG. Este modelo foi construído em duas formas: uma como um arquivo interpretado MATLAB e outra como um arquivo em Visual C++. Estas duas versões do programa estão operacionais e podem ser fornecidas a quem se interessar de forma livre.

A interface gráfica desenvolvida mostrou um alto grau de visualização para o usuário. Esta interface gráfica, também, pode ser obtida sem custo. Infelizmente, a interface foi desenvolvida para a versão 4.1 do MATLAB. Algumas ajustes devem ser implementados afim de adaptá-la para as novas versões do MATLAB disponíveis no mercado. Devese enfatizar que esta restrição aplica-se apenas a interface gráfica. Não há limitação de uso dos programas do GV para versões mais novas do MATLAB.

Infelizmente, não é possível validar os resultados produzidos com os modelos do GV uma vez que não se dispõe do equipamento construído. No entanto, é possível verificar se o seu funcionamento obedece ao que seria esperado de um equipamento deste tipo. Esta verificação foi realizada e indicou que o modelo não apresenta nenhuma inconsistência física. Deste ponto de vista os resultados atingidos foram bastante satisfatórios.

Do ponto de vista da coleção de modelos do SIMODIS, com este modelo acrescentou-se mais uma componente. Este é um resultado marginal, mas que agrada aos autores uma vez que o escopo do SIMODIS fica desta forma aumentado.

#### **6. Agradecimentos**

Os autores gostariam de agradecer ao Conselho Nacional de Pesquisas – CNPq, pelo apoio, na forma de uma bolsa de iniciação científica concedida ao segundo autor, fornecida através do processo 520172/93-0.

## **7. Referências**

- da Silva, Glauco A. S., 1999, "Simulador Iterativo de um Gerador de Vapor de Tubo Reto", Trabalho de Graduação Interdisciplinar, [http://www.pgrad.inpe.br/~glauco/gv/,](http://www.pgrad.inpe.br/~glauco/gv/) Universidade Braz Cubas, Mogi das Cruzes, SP.
- El-Wakil, M. M., 1978, "Nuclear Heat Transport", pp. 252, The American Nuclear Society, La Grange Park, Illinois, USA.
- Garland, Wm. J., 1991, "Water and Steam Properties V1.03", Department of Engineering Physics, McMaster University, 1280 Main St. W., Hamilton, Ontario, Canada, l8S 4M1.
- Guimarães, Lamartine, Oliveira Jr., N., da Silva, G., Bueno, M., and Borges, E., 2000, "SIMODIS A Software Package for Simulating Nuclear Reactor Components", Proceedings of the XII Meeting on Reactor Physics and Thermal Hydraulics - ENFIR, CDROM, Rio de Janeiro, Brazil, cta08r03.01-05 pp.
- Guimarães, Lamartine, Borges, E., Braz Filho, F., Rosa, M. A. P., Rocamora, F. 1996, "Modeling of a Once-Through Steam Generator for an Experimental Fast Reactor", Proceedings of the VI Nuclear Energy General Conference - CGEN, CDROM, Rio de Janeiro, Brazil, 32.06, 6 pp.
- Guimarães, Lamartine, et. all., 1995, "A Proposal for a First Brazilian Fast Reactor", Proceedings of the 9th Power Plant Dynamics, Control & Testing Symposium, vol. 1, pp. 26.01-26.11, Knoxville, TN-USA. Também como CTA/IEAv - RP-08/95.
- Guimarães, Lamartine et. all., 1994, "Projeto Conceitual de um Trocador de Calor Intermediário para um Reator Rápido Experimental de 60 MW Térmicos", Nota Técnica - IEAv - 003/94.
- Oliveira Jr., N. S., 2000, "Simuladores Iterativos de Geradores de vapor de Tubo em "U"", Trabalho de Graduação Interdisciplinar, Universidade Braz Cubas, Mogi da Cruzes, SP.
- The Math Works Inc., 1995, "The Student Edition of MATLAB, The Ultimate Computing Environment for Technical Education", Prentice Hall, Englewood Cliffs, NJ 07632.

## **STRAITH TUBE STEAM GENERATOR ITERACTIVE SIMULATOR**

## **Lamartine Nogueira Frutuoso Guimarães** \*,\*\*

Aerospace Technical Center, Institute for Advanced Studies/ENU-T Caixa Postal 6044, São José dos Campos, SP, 12231-970 guimarae@ieav.cta.br

#### **Glauco Antonio Santos da Silva**

\*\*Universidade Braz Cubas, UBC Mogi das Cruzes, SP glaucoass@ig.com.br

## **Eduardo Madeira Borges**

Aerospace Technical Center, Institute for Advanced Studies/ENU-T Caixa Postal 6044, São José dos Campos, SP, 12231-970 eduardo@ieav.cta.br

**Abstract**. *In this work a Once Through Steam Generator (OTSG) numerical model is presented. This model was developed and programmed in the MATLAB simulation environment. Steam generators in general are very important components of the steam cycle of every thermal power plant, in especial nuclear power plant. The particular model presented here is to be used in a fast metal cooled reactor. And it is, as the name gives it up, the straight tube and counter current type. This model is part of a larger set of models named "SIStema MODular Integrado de Simulação - SIMODIS," which together are designed to represent a good portion of a power plant. The OTSG model presented here is part of the REARA-60 concept developed at IEAv/CTA. Together with the model development a friendly graphical interface has also been developed. This graphical interface is to be executed in the MATLAB simulation environment, it is WINDOWS compatible and it was built using the VISUAL C++. The graphical interface allows the user to visualize the behavior of the OTSG in the steady state as well as in the transient. It also allows the user to choose between some pre defined transients or change important input parameters directly. Several tests were performed and the results obtained match quite well previous results published in the literature. It must be said that the graphical interface facilitates quite a lot the programs use, allowing even it to be used in classes were a demonstration of the working of this equipment may be considered of importance.* 

*Keywords. Straight tube steam generator, computational modeling, and simulators.*